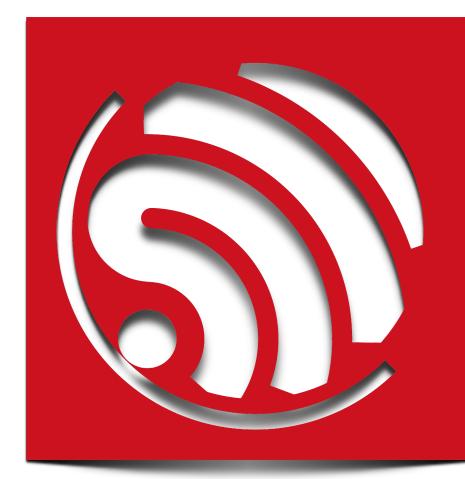

Version 1.0

Espressif Systems IOT Team Copyright (c) 2015

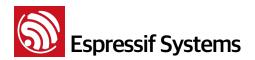

### **Disclaimer and Copyright Notice**

Information in this document, including URL references, is subject to change without notice.

THIS DOCUMENT IS PROVIDED AS IS WITH NO WARRANTIES WHATSOEVER, INCLUDING ANY WARRANTY OF MERCHANTABILITY, NON-INFRINGEMENT, FITNESS FOR ANY PARTICULAR PURPOSE, OR ANY WARRANTY OTHERWISE ARISING OUT OF ANY PROPOSAL, SPECIFICATION OR SAMPLE. All liability, including liability for infringement of any proprietary rights, relating to use of information in this document is disclaimed. No licenses express or implied, by estoppel or otherwise, to any intellectual property rights are granted herein.

The WiFi Alliance Member Logo is a trademark of the WiFi Alliance.

All trade names, trademarks and registered trademarks mentioned in this document are property of their respective owners, and are hereby acknowledged.

Copyright © 2015 Espressif Systems Inc. All rights reserved.

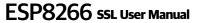

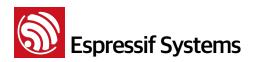

### **Table of Contents**

| 1. | Preamb                | les                       | 4  |
|----|-----------------------|---------------------------|----|
| 2. | ESP826                | 6 as SSL server           | 5  |
|    | 2.1.                  | Generate certificate      | 5  |
| 3. | ESP8266 as SSL client |                           | 9  |
|    | 3.1.                  | Generate CA Certificate   | 9  |
|    | 3.2.                  | CA Verify                 | 9  |
| 4. | Software              | e APIs                    | 10 |
|    | 4.1.                  | espconn_secure_ca_disable | 10 |
|    | 4.2.                  | espconn_secure_ca_enable  | 11 |
|    | 4.3.                  | espconn_secure_accept     | 11 |
|    | 4.4.                  | espconn_secure_set_size   | 12 |
|    | 4.5.                  | espconn_secure_get_size   | 13 |
|    | 4.6.                  | espconn_secure_connect    | 13 |
|    | 4.7.                  | espconn_secure_sent       | 14 |
|    | 4.8.                  | espconn_secure_disconnect | 15 |

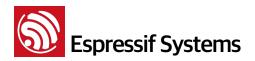

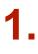

### **Preambles**

Herein we introduce ESP8266 SDK SSL user manual, includes that ESP8266 runs as SSL server and ESP8266 runs as SSL client.

More information about ESP8266 is on BBS: <u>http://bbs.espressif.com/</u>

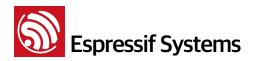

2.

## ESP8266 as SSL server

Sample code of ESP8266 running as SSL server is in IOT\_Demo marked with **#define** SERVER\_SSL\_ENABLE. Espressif Systems offers a script "**makefile.sh**" to generate the ".h" header files which are needed when ESP8266 running as SSL server.

CA verify function default to be disabled, user can enable it by espconn\_secure\_ca\_enable.

### 2.1. Generate certificate

- (1) Copy script "makefile.sh" to the shared folder of virtual box lubuntu.
  - How to set up the lubuntu compile environment, please refer to BBS : <u>http://</u> bbs.espressif.com/viewtopic.php?f=21&t=86
- (2) Mount the shared folder
  - Open "LXTerminal" in virtual box

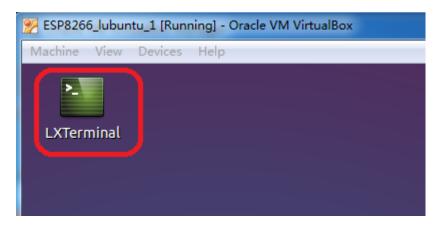

• input command ./mount.sh

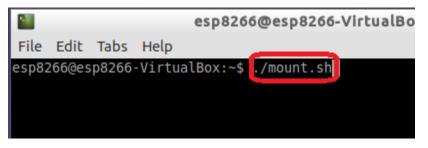

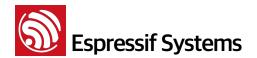

• input password: espressif

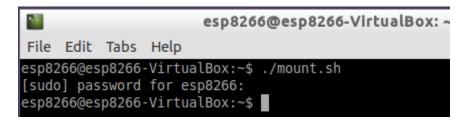

(3) Open shared folder in virtual box, and get script "makefile.sh" there.

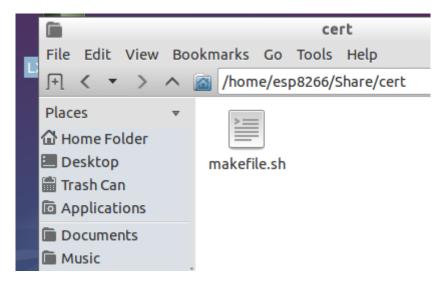

(4) Input command ./makefile.sh to run script "makefile.sh" there.

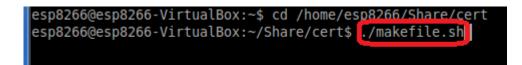

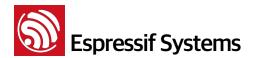

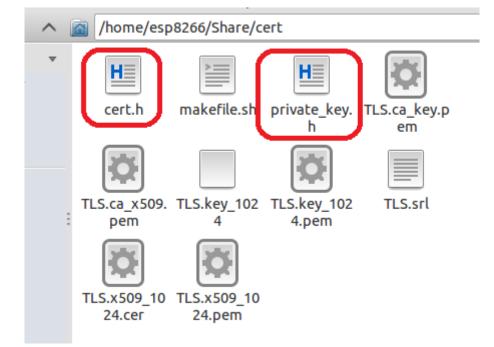

Generate cert.h and private\_key.h, using these 2 header files according to IOT\_Demo:

### Notice:

• IP address in script "makefile.sh" need to be user's actual SSL server IP

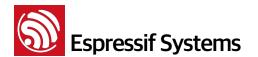

• Script "makefile.sh" default to use 1024bit encryption algorithm, if user needs to use 512bit encryption algorithm, please revise script "makefile.sh", change the 1024 to 512.

```
# private key generation
openssl genrsa -out TLS.ca key.pem 1024
openssl genrsa -out TLS.key 1024.pem 1024
# convert private keys into DER format
openssl rsa -in TLS.key_1024.pem -out TLS.key_1024 -outform DER
# cert requests
openssl req -out TLS.ca_x509.req -key TLS.ca_key.pem -new \
            -config ./ca cert.conf
openssl req -out TLS.x509_1024.req -key TLS.key_1024.pem -new 🔪
            -config ./certs.conf
# generate the actual certs.
openss1 x509 -req -in TLS.ca_x509.req -out TLS.ca_x509.pem \
            -sha1 -days 5000 -signkey TLS.ca_key.pem
openss1 x509 -req -in TLS.x509_1024.req -out TLS.x509_1024.pem 🔪
            -sha1 -CAcreateserial -days 5000 \
            -CA TLS.ca_x509.pem -CAkey TLS.ca_key.pem
# some cleanup
rm TLS*.req
rm *.conf
openss1 x509 -in TLS.ca_x509.pem -outform DER -out TLS.ca_x509.cer
openssl x509 -in TLS.x509_1024.pem -outform DER -out TLS.x509_1024.cer
# Generate the certificates and keys for encrypt.
#
```

- Certificates generated above is issued by Espressif Systems, not CA. So if users need CA verify, there are 2 methods :
  - Add TLS.ca\_x509.cer which generated as above into SSL client's trust anchor, then generate esp\_ca\_cert.bin by script "make\_cert.py" according to 3.1 Generate CA Certificate, and download esp\_ca\_cert.bin into flash
  - Using CA certificate to generate cert.h and private\_key.h, this needs user to revise script "makefile.sh" themselves. Then generate esp\_ca\_cert.bin by script "make\_cert.py" according to 3.1 Generate CA Certificate, and download esp\_ca\_cert.bin into flash

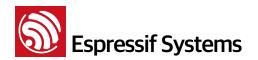

### 3.

## ESP8266 as SSL client

Sample code of ESP8266 running as SSL client is in IOT\_Demo marked with **#define** CLIENT\_SSL\_ENABLE. Espressif Systems offers a script "**make\_cert.py**" to generate CA certificate. CA verify function default to be disabled, user can enable it by espconn\_secure\_ca\_enable.

### 3.1. Generate CA Certificate

- (1) Put script "make\_cert.py" and CA certificate into the same folder.
- (2) Run script "make\_cert.py" to generate esp\_ca\_cert.bin which contains all CA certificates (2 CA certificates at most) in the same folder. Download address of esp\_ca\_cert.bin depends on espconn\_secure\_ca\_enable.

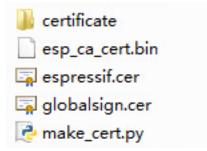

### 3.2. CA Verify

**STEP 1**: ESP8266 connects to server, read esp\_ca\_cert.bin from flash, get the corresponding SSL ctx. Only 2 CA certificates is allowed at most.

STEP 2: ESP8266 starts TLS handshake, get certificate from SSL server, check with the CA in step 1:

- if CA check fail, connection break;
- if succeed, CA verify pass.

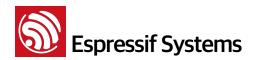

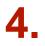

### **Software APIs**

SSL related APIs are different from normal TCP APIs, so please don't mixed use. In SSL connection, only APIs below can be called:

- espconn\_secure\_XXX APIs which are SSL related APIs
- espconn\_regist\_XXX APIs to register callbacks
- espconn\_port to get an available port

Herein we only introduce <a href="mailto:espconn\_secure\_XXX">espconn\_secure\_XXX</a> APIs, more details about software APIs, please refer to documentation "2C-ESP8266\_SDK\_Programming Guide"

Here is a demo of SSL connection on BBS <u>http://bbs.espressif.com/viewtopic.php?f=21&t=389</u>

### 4.1. espconn\_secure\_ca\_disable

#### Function:

```
Disable SSL CA (certificate authenticate) function
Note:
   • CA function is disabled by default,
   • If user want to call this API, please call it before
        espconn_secure_accept (ESP8266 as TCP SSL server) or
        espconn_secure_connect (ESP8266 as TCP SSL client)
Prototype:
   bool espconn_secure_ca_disable (uint8 level)
Parameter:
   uint8 level : set configuration for ESP8266 SSL server/client:
                  0x01 SSL client;
                  0x02 SSL server;
                  0x03 both SSL client and SSL server
Return:
            : succeed
   true
   false
           : fail
```

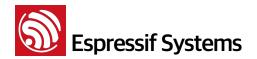

#### 4.2. espconn\_secure\_ca\_enable

```
Function:
   Enable SSL CA (certificate authenticate) function
Note:
   • CA function is disabled by default
   • If user want to call this API, please call it before
        espconn_secure_accept (ESP8266 as TCP SSL server) or
        espconn_secure_connect (ESP8266 as TCP SSL client)
Prototype:
   bool espconn_secure_ca_enable (uint8 level, uint16 flash_sector)
Parameter:
   uint8 level : set configuration for ESP8266 SSL server/client:
                  0x01 SSL client;
                  0x02 SSL server;
                  0x03 both SSL client and SSL server
   uint16 flash_sector : flash sector in which CA (esp_ca_cert.bin) is
   downloaded. For example, flash_sector is 0x3B, then esp_ca_cert.bin
   need to download into flash 0x3B000
Return:
   true
           : succeed
   false
           : fail
```

#### 4.3. espconn\_secure\_accept

```
Function:
```

Creates an SSL TCP server.

Note:

• Only created one SSL server is allowed, this API can be called only once, and only one SSL client is allowed to connect.

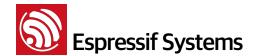

| • If S    | SSL encrypted packet size is larger than ESP8266 SSL buffer            |
|-----------|------------------------------------------------------------------------|
| S         | size (default 2KB, set by <pre>espconn_secure_set_size), SSL</pre>     |
| C         | connection will fail, will enter <pre>espconn_reconnect_callback</pre> |
| Prototype | :                                                                      |
| sint8 o   | espconn_secure_accept(struct espconn *espconn)                         |
| Parameter | :                                                                      |
| struct    | <pre>espconn *espconn : corresponding connected control block</pre>    |
| struct    | ure                                                                    |
| Return:   |                                                                        |
| 0         | : succeed                                                              |
| Non–0     | : error code                                                           |
| ESP       | CONN_MEM - Out of memory                                               |
| ESP       | CONN_ISCONN - Already connected                                        |
| ESP       | CONN_ARG - illegal argument, can't find TCP connection                 |
| accord    | ing to structure espconn                                               |

### 4.4. espconn\_secure\_set\_size

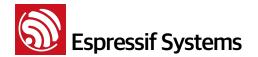

```
0x03 both SSL client and SSL server
uint16 size : buffer size, range: 1 ~ 8192, unit: byte, default is
2048
Return:
```

true : succeed

false : fail

### 4.5. espconn\_secure\_get\_size

### 4.6. espconn\_secure\_connect

```
Function:
```

```
Secure connect (SSL) to a TCP server (ESP8266 is acting as TCP client.)
```

Note:

 Only one connection is allowed when ESP8266 as SSL client, please call espconn\_secure\_disconnect first, if you want to create another SSL connection.

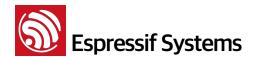

| • If 9    | SSL encrypted packet size is larger than ESP8266 SSL buffer            |
|-----------|------------------------------------------------------------------------|
| 9         | size (default 2KB, set by <pre>espconn_secure_set_size), SSL</pre>     |
| C         | connection will fail, will enter <pre>espconn_reconnect_callback</pre> |
| Prototype | :                                                                      |
| sint8     | espconn_secure_connect (struct espconn *espconn)                       |
| Parameter | s:                                                                     |
| struct    | <pre>espconn *espconn : corresponding connected control block</pre>    |
| struct    | ure                                                                    |
| Return:   |                                                                        |
| 0         | : succeed                                                              |
| Non-0     | : error code                                                           |
|           | ESPCONN_MEM - Out of memory                                            |
|           | ESPCONN_ISCONN - Already connected                                     |
|           |                                                                        |
|           | <pre>ESPCONN_ARG - illegal argument, can't find TCP connection</pre>   |

### 4.7. espconn\_secure\_sent

```
Function: send encrypted data (SSL)
Note:
Please call espconn_secure_sent after espconn_sent_callback of the pre-
packet.
Prototype:
   sint8 espconn_secure_sent (
        struct espconn *espconn,
        uint8 *psent,
        uint16 length
   )
```

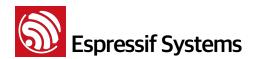

#### 4.8. espconn\_secure\_disconnect

```
Function: secure TCP disconnection(SSL)
Prototype:
   sint8 espconn_secure_disconnect(struct espconn *espconn)
Parameters:
   struct espconn *espconn : corresponding connected control block
   structure
Return:
   0         : succeed
   Non-0         : error code ESPCONN_ARG - illegal argument, can't find TCP
   connection according to structure espconn
```